## **Arrow Platform**

**Quick Start Guide** 

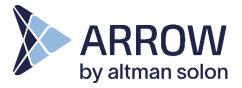

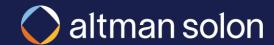

#### **UI Overview**

Running 'Network Build' Plans

Running 'Network Analysis' Plans

Resource Managers

Quick Tips

Appendix

## Users interact with Arrow through controls located in three key areas of the screen: Header Bar, Visualizations Modal and Analysis Panel

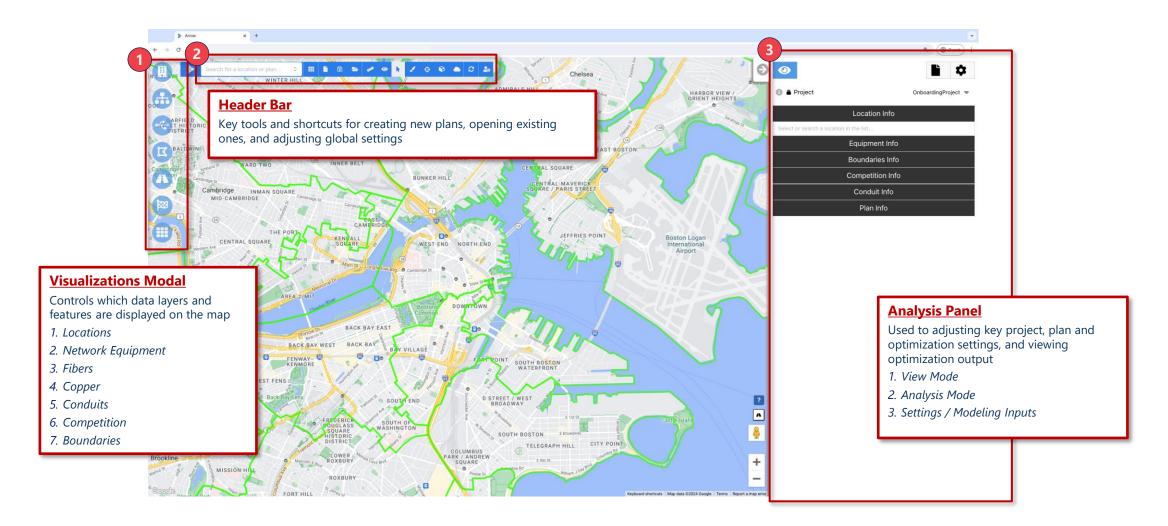

**UI** Overview

#### **Running 'Network Build' Plans**

Running 'Network Analysis' Plans

Resource Managers

Quick Tips

Appendix

## We recommend the following order of operations for running optimizations

#### **Order of Operations Description New Plan** Create a New Plan · Before adjusting any settings or running simulations, please create a plan to store results for later reference **Adjust Data Sources and Plan Settings Settings** • To ensure plans run with correct / most recent data, circuit locations, fiber routes, analysis areas, and build costs should be adjusted here Set-Up Select Location Types to be Used in the Run Locations • Users can turn on location layers to be used in simulations and to view on the map A plan will not run without a selection here **Adjust Analysis Settings** Input · Configure build type and parameters, and financial assumption to best suit analysis goals **Select Equipment to View on Map** • Users can turn on equipment layers to view on the map **Equipment** • If existing fiber is loaded into the application, this layer can be turned on for viewing; it does not need to be turned on in order to be used in optimizations Results View Build and Financial Results • Build (fiber miles, CapEx, locations connected) and financial (NPV, IRR, revenue, cash flow) outputs are easily accessible once a run is **Output** complete

Notes: Before planning to use Arrow, make sure you have active log in credentials. If a setting is not mentioned, keep default.

### Create a new plan and select 'Standard Plan' in plan type dropdown

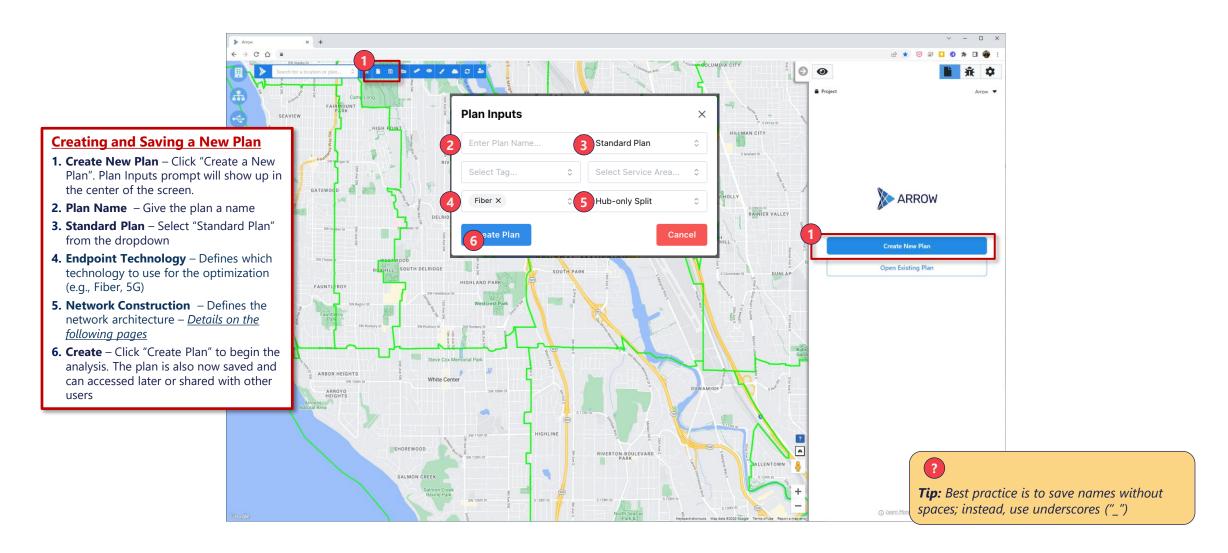

### Saved plans can be accessed through Plan Info tab in the View Mode

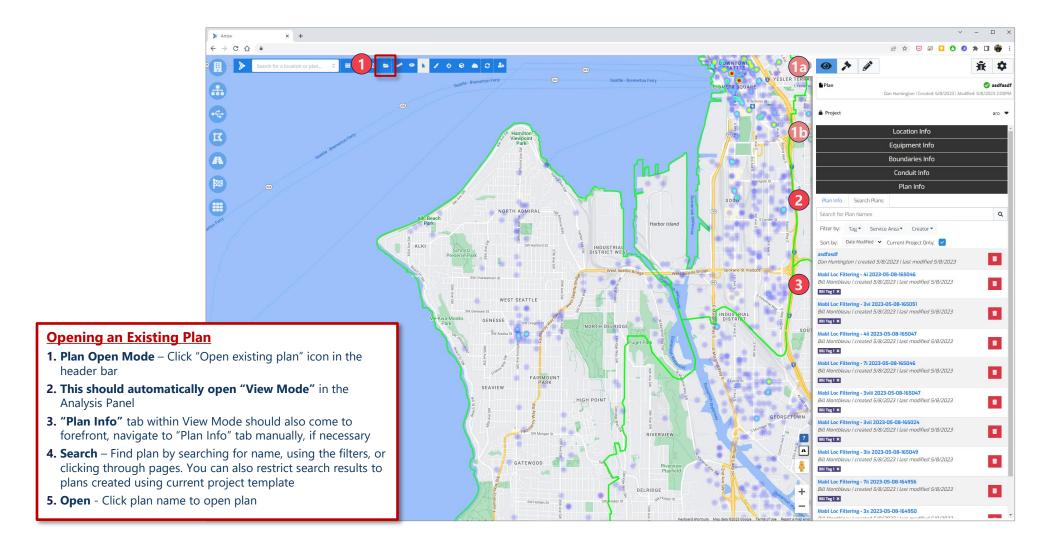

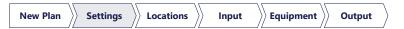

# Data and Resources selected in Setting section of the Analysis Pane determine what is available for Arrow to use during optimization runs

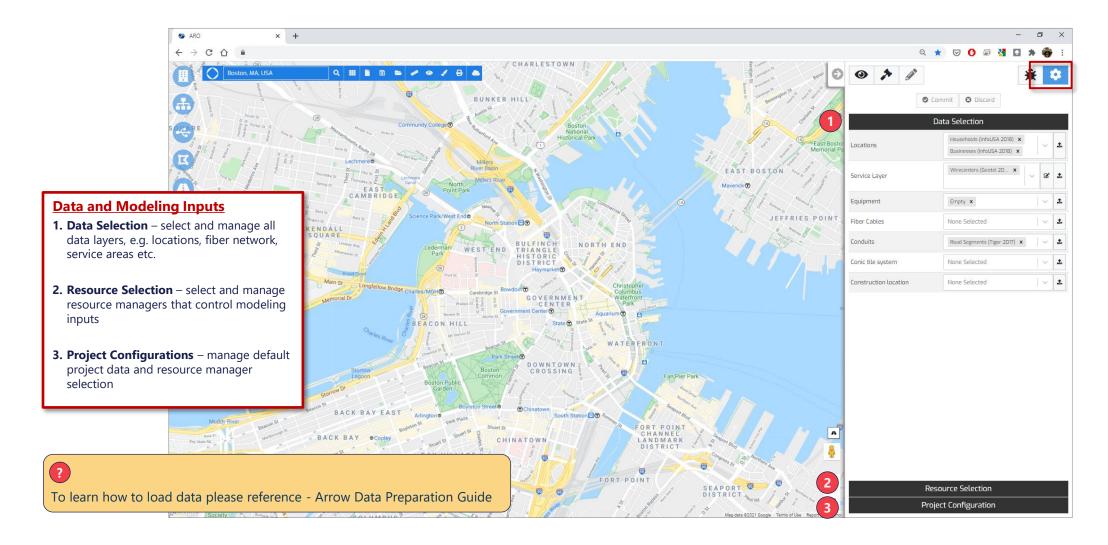

## Select data layers to include in the analysis

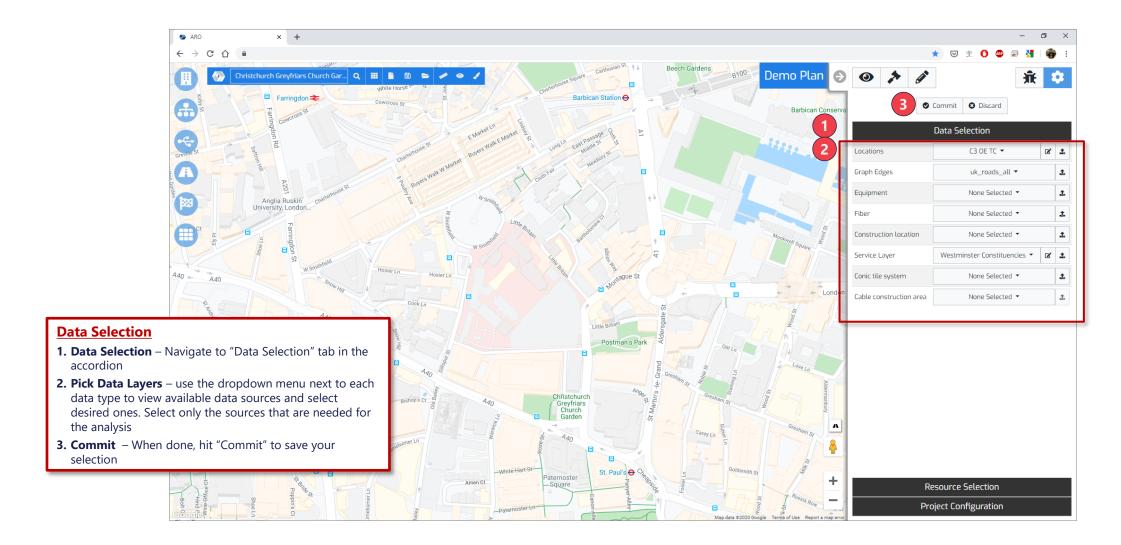

### Select Resource Managers to use in the analysis

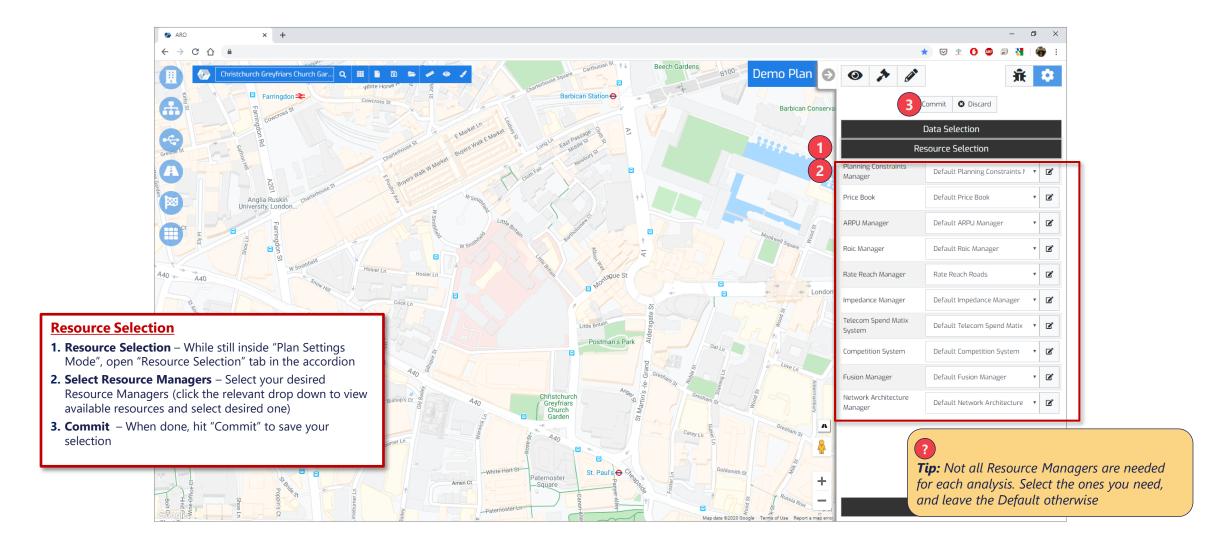

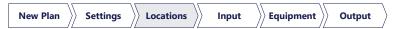

### Turn on location layers to be used in simulations, and to view on the map

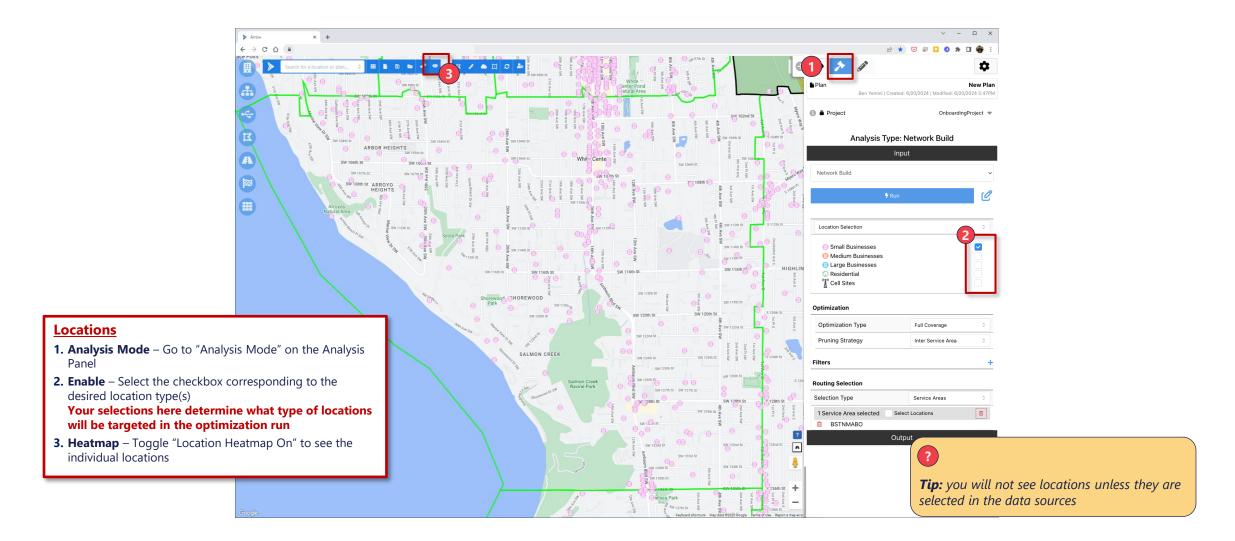

## Adjust optimization settings, and run a plan

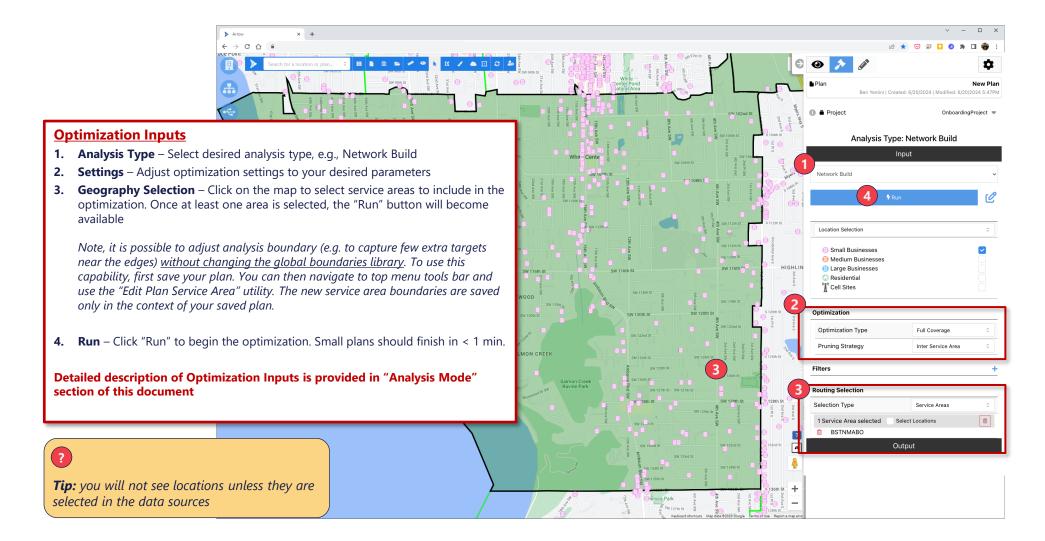

### Analysis Settings define all the aspects of optimization plan to be run

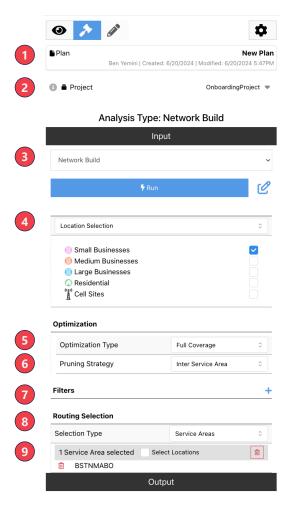

- 1. Plan Information
- 2. Project Defines which project template (defaults for data and resource selection) should be used as a starting point
- 3. Analysis Type
  - Network Build: runs an optimization and places equipment as part of plan
  - · Network Analysis: runs the pruning analysis and shows high level financials for all levels of build
- 4. Location Selection Defines which endpoint types to target in the optimization
- **5. Optimization type** 5 target optimization types available, e.g. full build, coverage target <u>Details on the following pages</u>
- **6. Pruning Strategy** Indicates where the budget constraint is to be applied: to all selected geographies ("Inter Service Area") or to each ("Intra Service Area")
- 7. **Filters** Adds filters to the locations analyzed based on preconfigured attributes. Note, once a filter is added and service areas are selected the locations that match the filter can be previewed on the map.
- **8. Selection Type** Defines whether the selection mode will be service areas (selecting polygons) or location selection (individual locations)
- 9. Selected Areas/Locations Lists areas/locations selected for the analysis

## The four different hub and spoke network architectures can be illustrated by the following fiber architectures

**Point-to-Point** (Individual)

Direct Routing (Optimized)

**Hub-Only Split** 

**Distributed Tap** 

Single-level architecture with no passive optical equipment placed along route

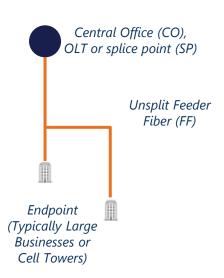

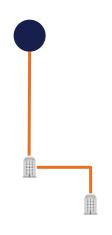

Two-level architecture with with passive optical equipment placed along route

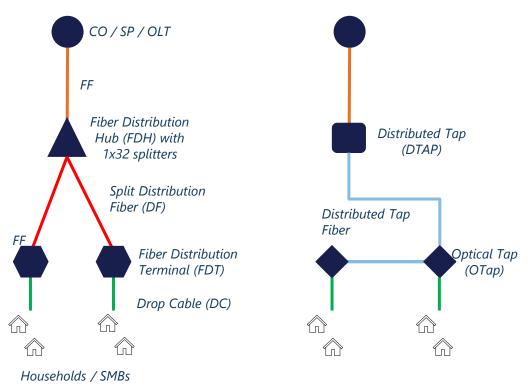

### In Network Build, Arrow allows users to run five main types of optimizations

#### **Full Coverage**

**Design network that covers every location in target service area(s)** – Coverage provided by fiber or fixed wireless technology, as specified by the user

#### **Budget**

**Build most financially attractive network for a fixed budget amount** – Route to highest-opportunity locations first (IRR-based), until construction budget runs out

#### **Coverage Target**

**Design NPV-maximizing network that achieves desired coverage level** – Route to most attractive locations first, until coverage target is reached

#### Plan IRR Floor

**Within a given budget, build until plan IRR is reached** – Continue expanding until plan IRR falls to target IRR, or budget runs out, whichever comes first. Resulting plan IRR will be <u>no less</u> than target IRR

#### **Segment IRR Floor**

**Build to all locations that exceed target IRR** – Every location above target IRR will be routed to. Resulting plan IRR will be <u>above</u> target IRR

## Turn on equipment and cable layers to view on the map

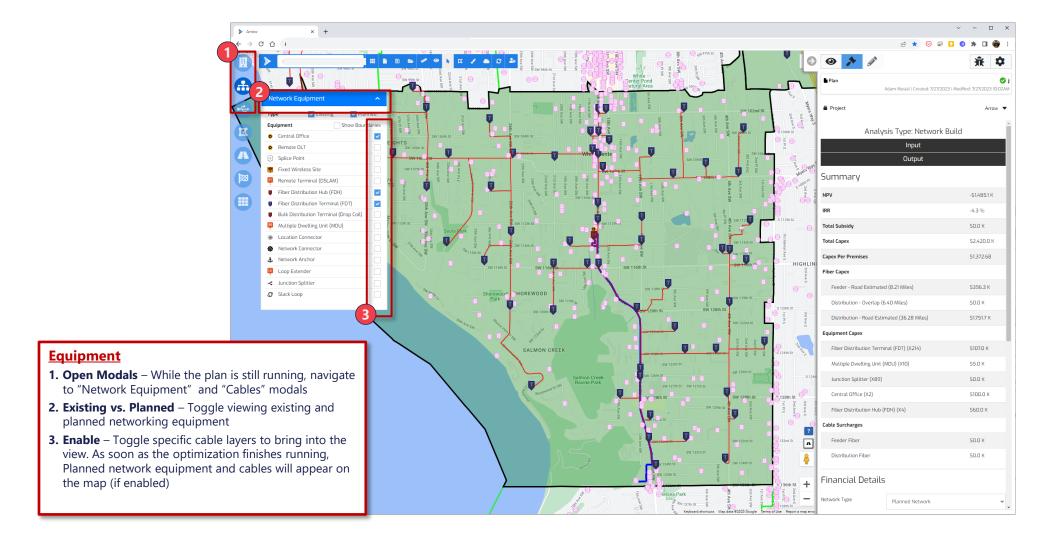

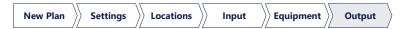

# Plan results, including bill of materials and financial projections, can be accessed in Output panel

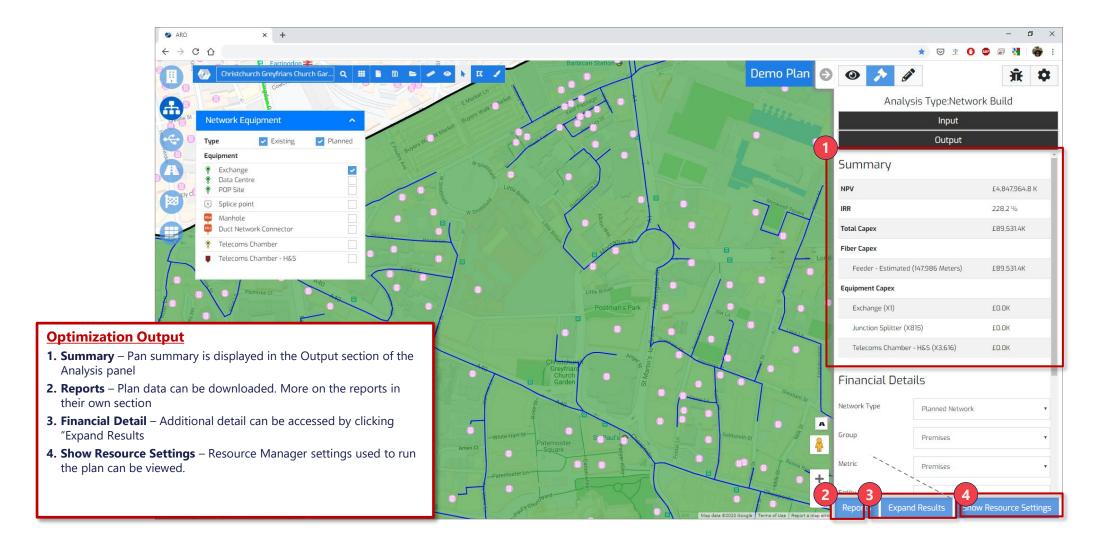

## After running a plan, number of reports can be extracted from Arrow, including financial projections and new fiber routes

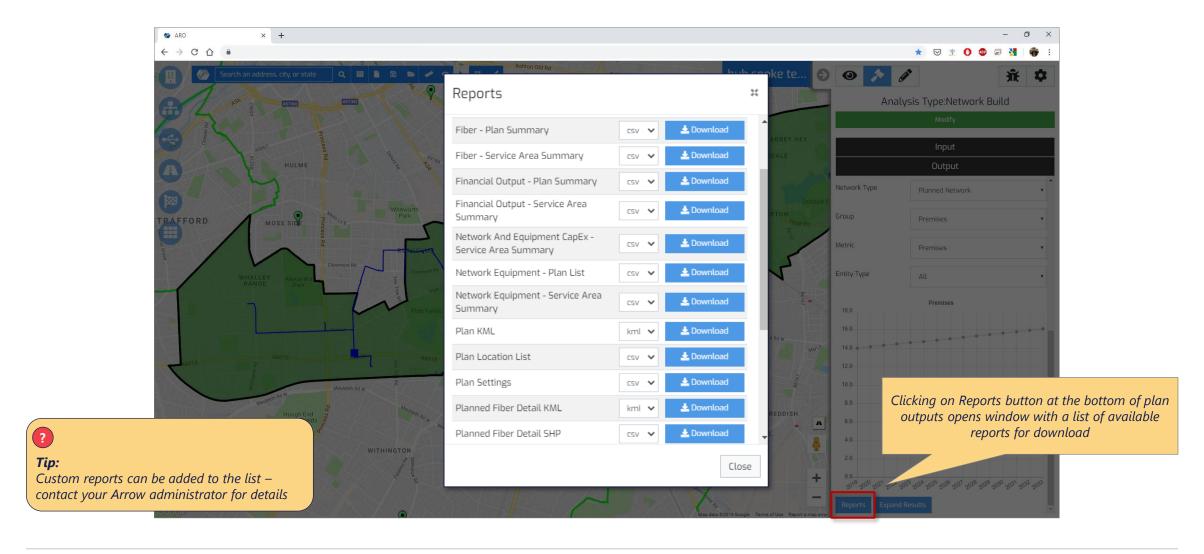

### Most commonly-used reports include the following

#### Financial Output Plan Summary

Operating business model, including year over year subscriber, revenue and costs figures for the plan. (Also available per service area as Financial Output - Service Area Summary)

#### **Planned Fiber Detail SHP**

Contains the fiber geometries and fiber placement type by service area. (Also available in KML format as Planned Fiber Detail KML)

#### **Routed Locations List**

Itemized list of connected locations from the plan. Includes latitude and longitudes of each location, number of premises, as well as the equipment connected to and drop cable length

#### Network And Equipment Capex Service Area Summary

Breaks down the Capex for each equipment/fiber type, length of fiber built, as well as counts of the different equipment built

**UI** Overview

Running 'Network Build' Plans

#### **Running 'Network Analysis' Plans**

Resource Managers

Quick Tips

Appendix

20

## Network Analysis plan setup should mimic that of a standard plan, with analysis type set to Network Analysis

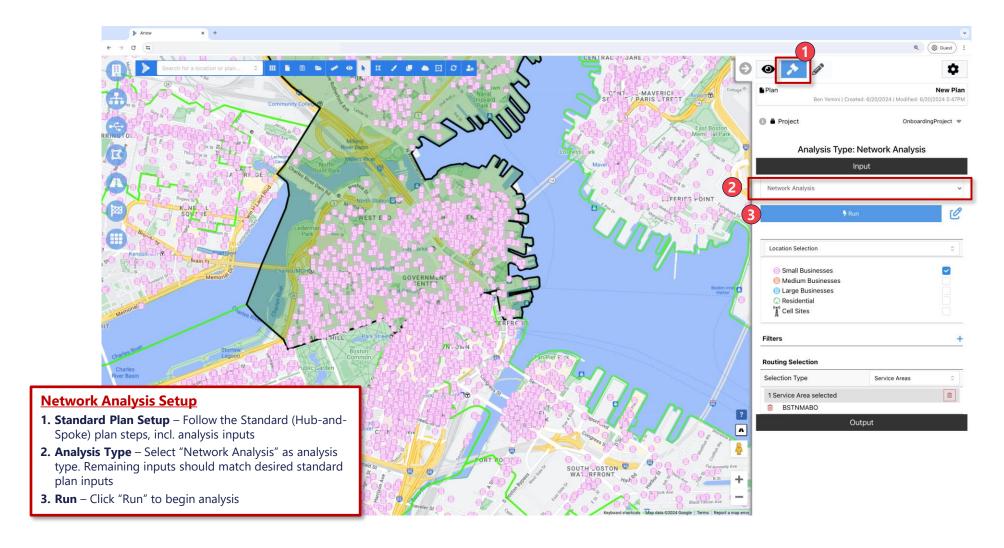

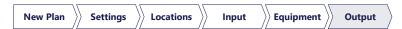

## After running a network analysis, there are 3 views of the output in the UI

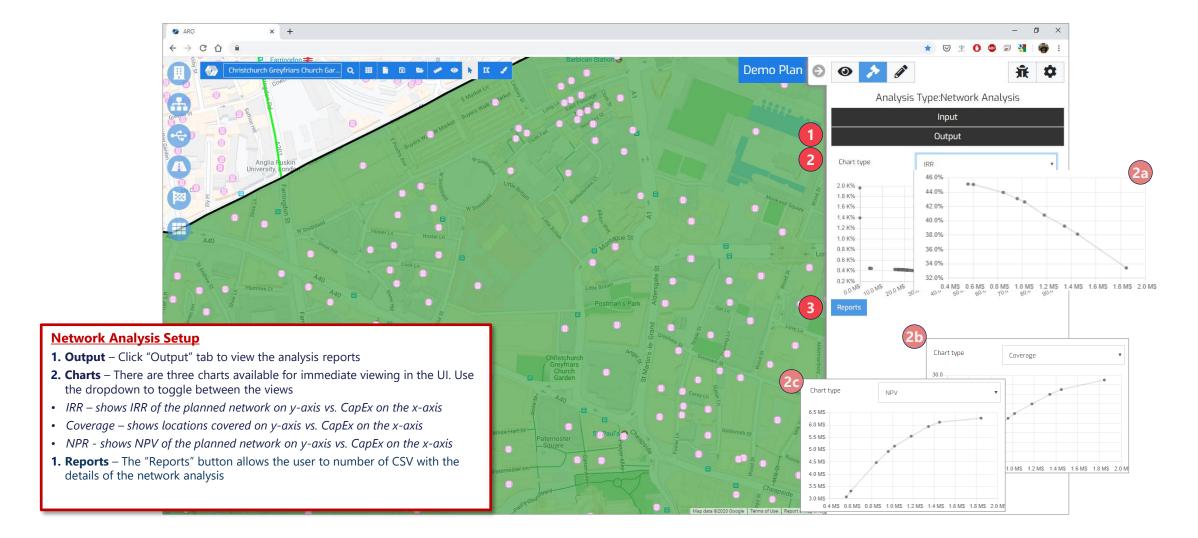

**UI** Overview

Running 'Network Build' Plans

Running 'Network Analysis' Plans

#### **Resource Managers**

Quick Tips

Appendix

### Resource Managers are configured via their respective management windows

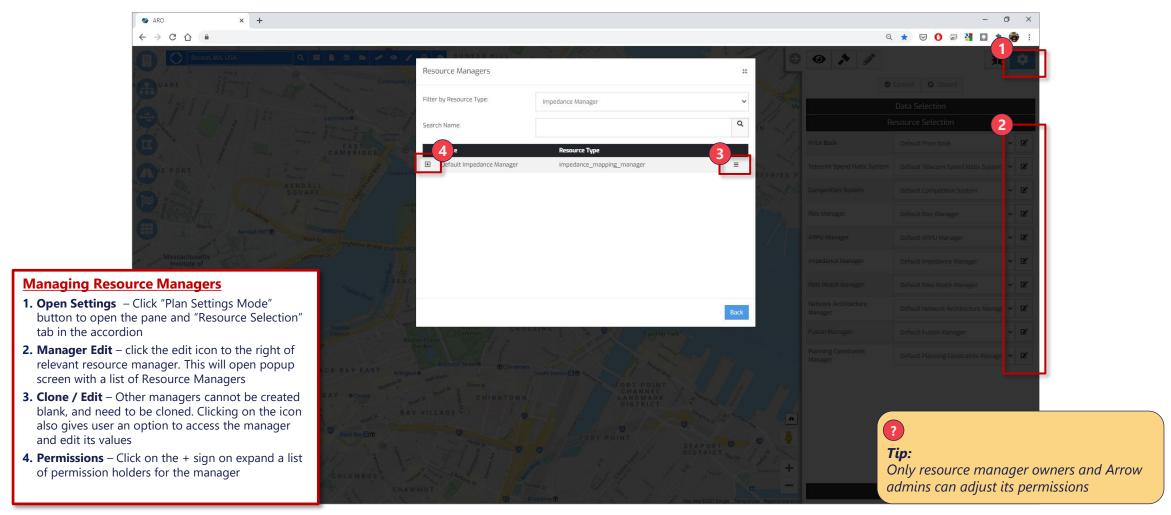

Tip: Only resource manager owners and Arrow admins can adjust its permissions

### Price Book is used to specify various network build costs

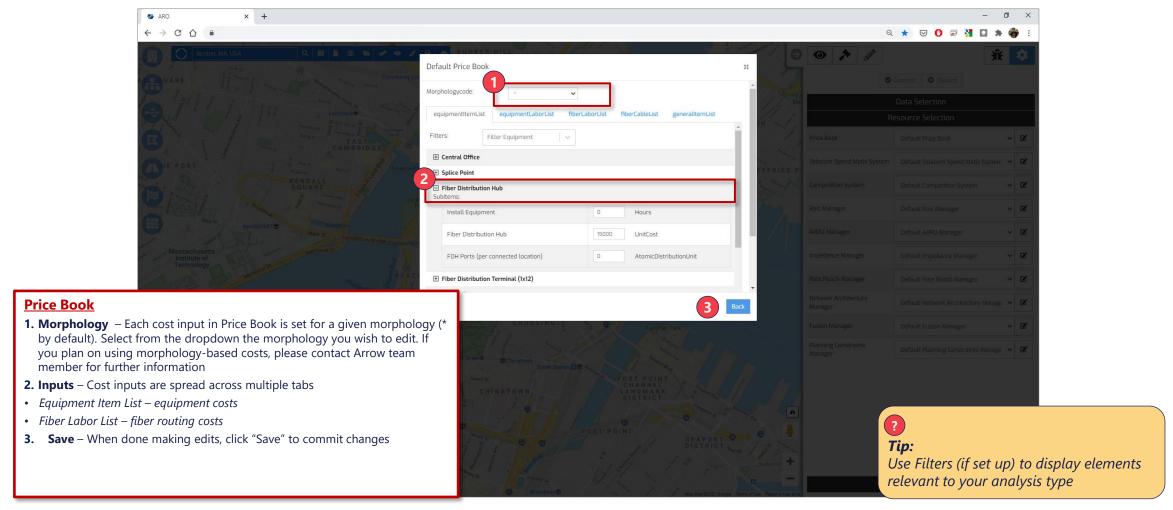

Tip: Use Filters (if set up) to display elements relevant to your analysis type

## ARPU manager controls ARPU assumptions for target endpoints

#### **ARPU Manager**

- Residential ARPU Strategy allows you to define the value Arrow uses for residential (household) endpoints by selecting Global, Segmentation or Location Layer.
- Global uses the value specified in the UI.
- Location Layer uses the value specified for individual locations in the Locations data layer.
- Business or Cell Tower ARPU Strategy allows you to define the value Arrow uses for Business or Cell Tower endpoints by selecting Global, Telecom Spend Matrix or Location Layer.
- Global uses the value specified in the UI.
- Telecom Spend Matrix uses the values derived from the Telecom Spend Matrix resource manager (e.g. industry and employee count).
- Location Layer use the value specified for individual locations in the Locations data layer.

Separate tabs for each location type and Legacy (BAU) vs. Planned locations

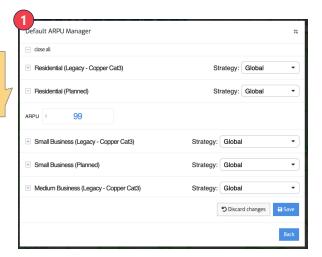

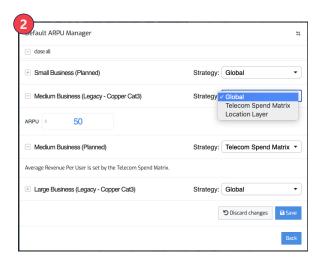

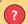

**Tip:** Please contact Arrow team member to adjust ARPU strategy settings

Tip: Please contact Arrow team member to adjust ARPU strategy settings

### ROIC Manager defines the YoY financial profile of each plan analyzed in Arrow

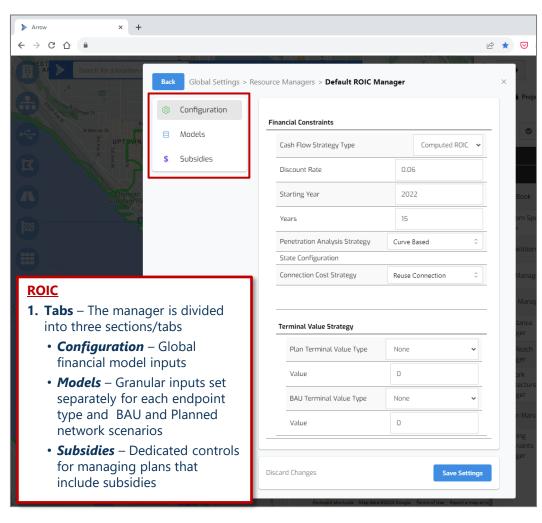

Financial Constraints – Global business case inputs

**Cash Flow Strategy Type** – use Computed ROIC for all plans

**Discount Rate** – Cost of capital / WACC to use for NPV calculation

**Starting Year** – Which year the plan starts (only relevant when TSM ARPU strategy is used)

Years – How many years to project the cash flows for and use in NPV/IRR calculations

**Penetration Analysis Strategy** – Specifies the method to determine customer penetration over time

- **Curve Based** Penetration follows a predefined adoption curve (*defined by the penetrationRate parameter on the Models tab*)
- **Flow Share** Uses granular flow-share modeling to determine each period's subscribers (using churn and locations growth settings from the Models tab)

Connection Cost Strategy – Specifies how to handle individual location's re-connect costs

- **New Connection** Charges full new connection cost every time location (re)subscribes (cost set by ConnectCost field in the Models tab)
- **Reuse Connection** Probabilistically model for what fraction of new subscribers had connected in the prior periods and only charge for the net new locations, tracks unconnected customers as a percentage of total premises
- **Improved Reuse Connection** similar to Ruese Connection, however, this approach tracks unconnected customers as a percentage of non-customers

**Terminal Value Strategy** – Set separately for Planned and BAU scenarios

**Terminal Value Type** – Defines what method of TV calculation to use

- None No terminal value applied
- **Net Cash Flow Multiple** Last year's net cash flow multiplied by the value and added to the last period
- EBITDA Multiple Similar to Net Cash Flow, but maintenance and new build costs are excluded
- **Perpetual Growth** Assumes that a business will generate cash flows at a constant growth rate (from the last period) forever, must be a value between 0 and 1.

**Value** – Multiplier to use for the given strategy type (fraction for Perpetual Growth)

## ROIC Manager defines the YoY financial inputs for each location analyzed in Arrow

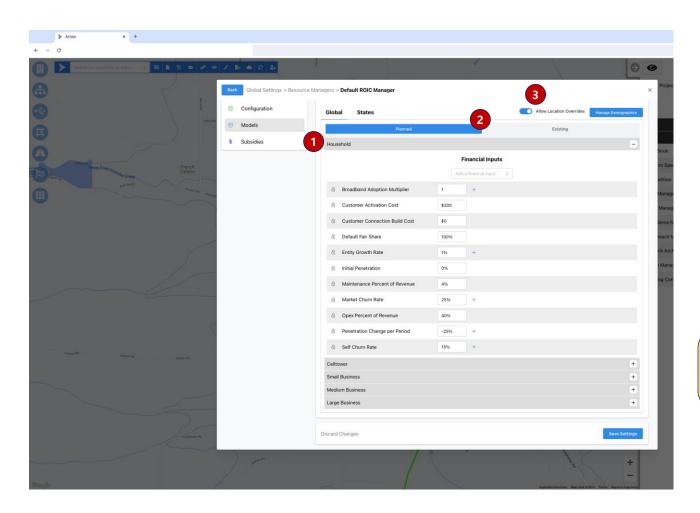

- 1. Inputs are set independently for each endpoint type Household (Residential), Celltowers and Small, Medium and Large Businesses
- 2. For each endpoint type, users can set Planned and Existing location network inputs This allows Arrow to account for revenue cannibalization in network overbuild scenarios
- **Planned** Financial inputs for locations that will be connecting to the new planned network
- **Existing** Financial inputs for locations served by the legacy network / the network that the plan will overbuild. These values are only required if you run overbuild scenarios on your network footprint.
- **3. Location Overrides** will leverage inputs defined at the location data library and use the ARPU defined by the ARPU resource manager instead of the inputs specified in the ROIC Models UI settings.

?

**Tip:** See the Arrow Platform user guide for the full list of available ROIC financial inputs.

## Below are a list of commonly updated Resource Manager Settings:

#### **Price Book Settings**

- Central Office Cost Cost for Arrow to create a new Central Office or use and existing Central Office
- Fiber Distribution Hub Cost for Arrow to create Fiber Distribution Hub equipment
- Fiber Distribution Terminal Cost for Arrow to create Fiber Distribution Terminal equipment
- Install Fiber Cost for Arrow to install Feeder or Distribution fiber. (Cost per meter/foot).
- Network Architecture Manager
- Hub Clustering Strategy- Determines which algorithm is used when assigning locations to FDHs

- Hub Clustering Strategy- Determines which algorithm is used when assigning locations to FDHs
- Max Distance From Terminal This setting determines how close distribution fiber is build to the location. This location can be configured in the following path:
  - Hub-only Split > Terminal Configuration > Max Distance From Terminal
- **Multiple Dwelling Unit (MDU) Upgrade Threshold** This threshold determines how many "single family" locations within the same latitude/longitude there are before they are considered multiple dwelling units (i.e. apartments). This setting can be configured in the following path:
- Hub-onlySplit > Fiber Capacity Configuration > Consolidation Rules > MDU Upgrade Threshold > threshold

#### **Planning Constraints Manager**

**Network Architecture Manager** 

- Fiber Routing Mode Determines whether Arrow will route off existing fiber or build new fiber from scratch.
- **Edge Buffer Distance** Determines whether Arrow can build fiber outside of a service area. This can be due to Arrow's optimization algorithms to build shorter fiber routes. **Note** this will **not** connect to locations outside of the service area boundary.

**UI** Overview

Running 'Network Build' Plans

Running 'Network Analysis' Plans

Resource Managers

#### **Quick Tips**

Appendix

## Plan Info tab allows users to search, open, delete, rename and update permissions to existing plans

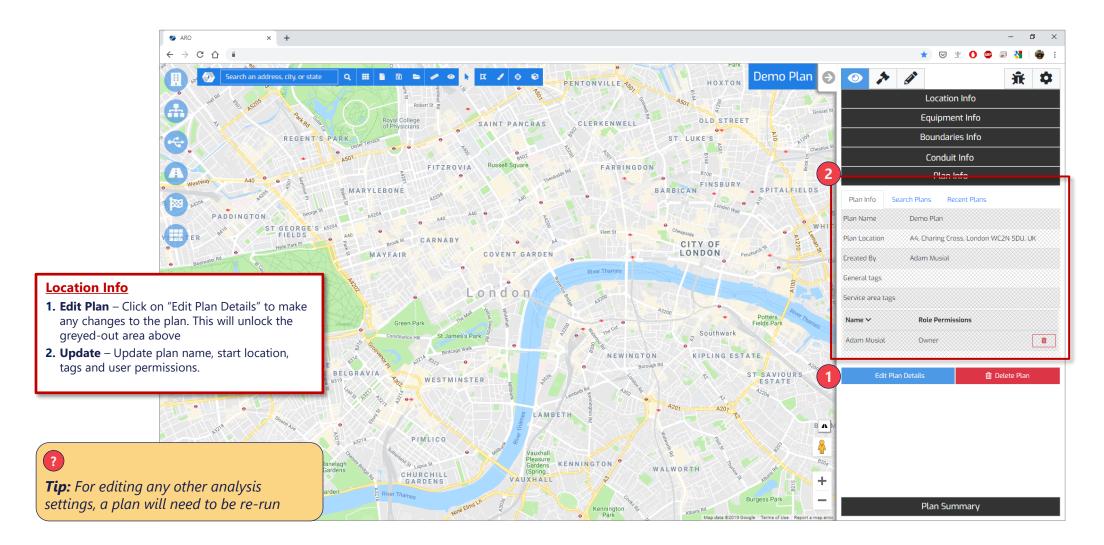

### Multi-selecting Service Areas using the Lasso Tool

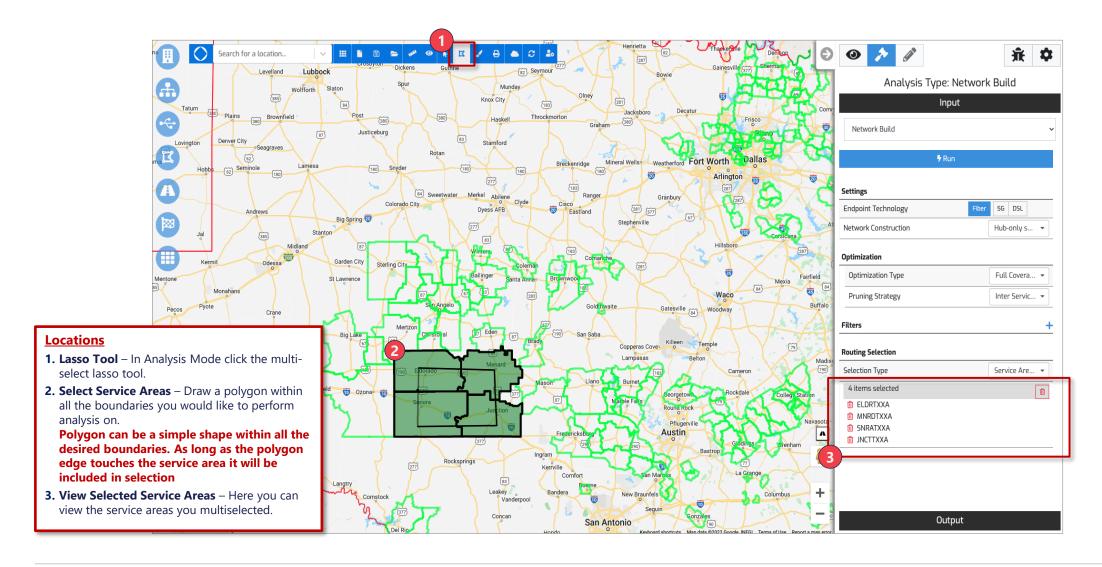

## Users can set their project defaults (data and resources that are enabled by default) and create new Projects directly above Data Selection panel

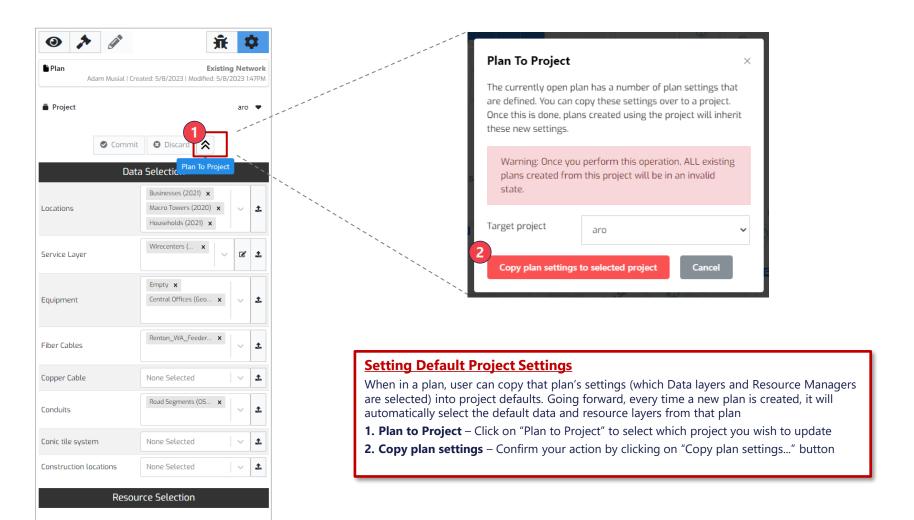

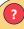

#### Tips

- Users, and groups of users, can utilize multiple project templates.
   Go to User Settings to choose which one is in use by default
- If you don't see a specific data set or resource manager, make sure it has been added to the selected project

Tip: Users, and groups of users, can utilize multiple project templates. Go to User Settings to choose which one is in use by default

**UI** Overview

Running 'Network Build' Plans

Running 'Network Analysis' Plans

Resource Managers

Quick Tips

**Appendix** 

# Arrow comes preloaded with variety of datasets, requiring only target locations to be supplied by end users

|                           | Dataset                             | Description and Usage                                                                                                 | Source        |
|---------------------------|-------------------------------------|----------------------------------------------------------------------------------------------------|---------------|
| Boundaries                | Census Blocks                       | Used to map each location to competition data                                                                         | Tiger         |
|                           | Wirecenters                         | Default polygons defining individual areas being analyzed                                                             | Geotel        |
|                           | Zip Codes                           | Alternative service area for analysis                                                                                 | Tiger         |
|                           | States, CBSAs, Counties, etc.       | Reference boundaries used to conveniently select broader areas for large optimization plans                           | varies        |
| Competition               | FCC Broadband Data Collection (BDC) | Census-block-level broadband availability data, used to calculate each expected fair share for resi and SMB locations | FCC           |
|                           | Provider Fiber Routes               | Publicly available provider fiber routes, used to calculate expected fair share for enterprise and tower locations    | Geotel        |
| Business Spend            | Altman Solon Telecom Spend Matrix   | Proprietary estimates of business spend on telecom services, organized by industry, business size and telecom product | Altman Solon  |
| Wireless Signal Impedance | Clutter                             | Used in fixed wireless optimization, defines signal degradation characteristics of a given area (30mx30m grid)        | NASA          |
| Conduits                  | Road Segments                       | Proxy conduits used to define which ways new fiber can go                                                             | OpenStreetMap |
| Target Endpoints          | Residential, Business, Towers       | Latitude and longitude of target locations to use in planning                                                         | client        |
| Network Infrastructure    | Network and Equipment Assets        | Existing fiber and copper network, and equipment infrastructure, as needed (if at all) for accurate modeling          | client        |

## The Arrow platform uses the following network architecture for FTTP deployments

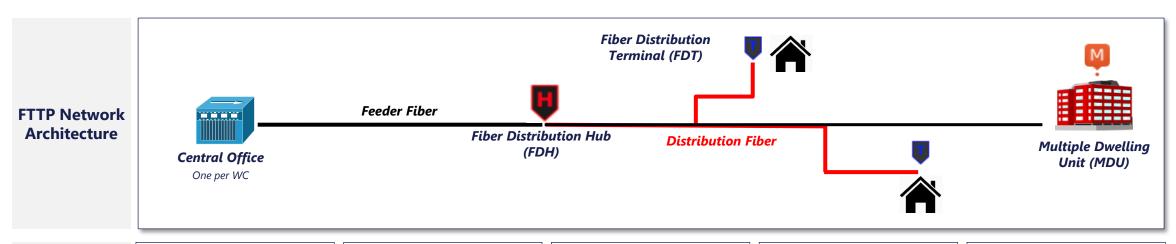

| Element            | Central Office                                                                                                    | Fiber                                                                                                    | FDH                                                                                                    | FDT                                                                                                 | MDUs                                                                                                    |
|--------------------|----------------------------------------------------------------------------------------------------|----------------------------------------------------------------------------------------------------|----------------------------------------------------------------------------------------------------|----------------------------------------------------------------------------------------------------|----------------------------------------------------------------------------------------------------|
| Description        | <ul> <li>Hub which a conglomerate signal is distributed to optical nodes in neighborhoods or prem locations</li> <li>Carries voice, data, and/or video services to end users</li> </ul> | <ul> <li>Feeder Fiber: Cable that connects the CO to the FTH splitter</li> <li>Distrib. Fiber: Cable running from the FDH splitter to the customer premise</li> </ul> | Splits the feeder cable into distribution cables to go to customer premises     Includes FDH to hold splitter | Interconnect between the fiber optic distribution network and drop cables connecting customer prems | <ul> <li>Provides connection from<br/>network to MDU</li> <li>One required per building,<br/>generally placed in the<br/>basement</li> <li>Additional equipment required<br/>for each prem</li> </ul> |
| Cost<br>Components | <ul><li>Inter-office facilities</li><li>Fiber distribution frame</li><li>Power, space, frame</li><li>Ops support system</li></ul>                                                       | <ul><li>Materials</li><li>Labor</li></ul>                                                                                                    | <ul> <li>Splitter materials and labor</li> <li>Fiber distribution hub materials<br/>and labor</li> </ul>      | Materials                                                                                           | Equipment     Installation                                                                                                    |

Sources: Altman Solon Research & Analysis

## In planning routes to target locations, Arrow factors in a number of necessary network equipment elements and their costs

### **Typical Arrow Enterprise / Tower Build Plan Components**

Illustrative

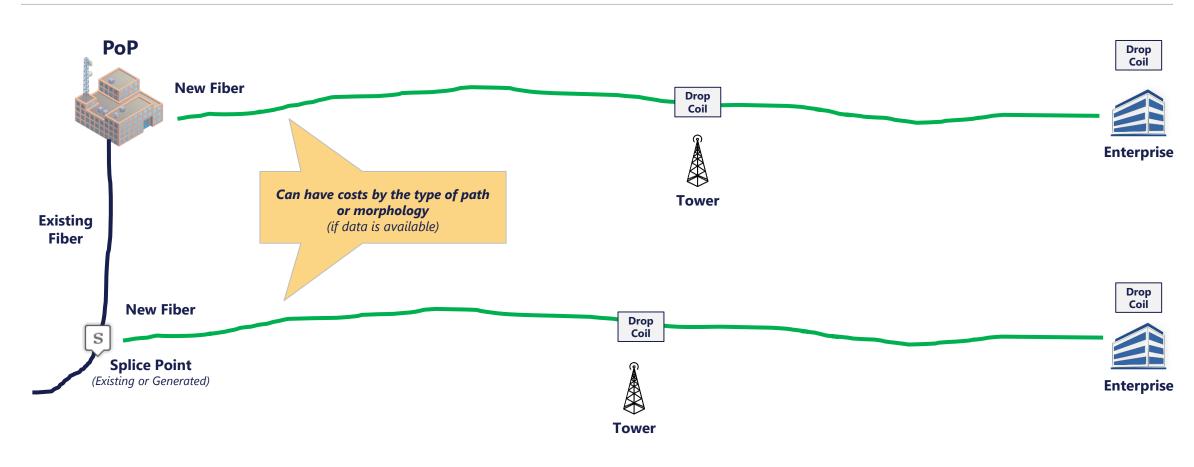